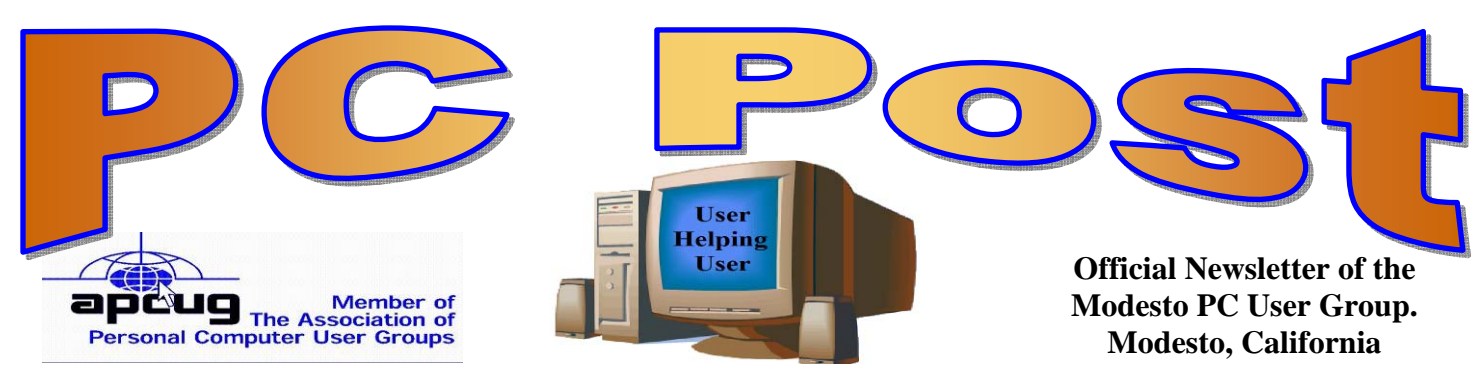

### 26 years of User helping User

July 2008 — Volume 26.07

#### **INSIDE THIS ISSUE:**

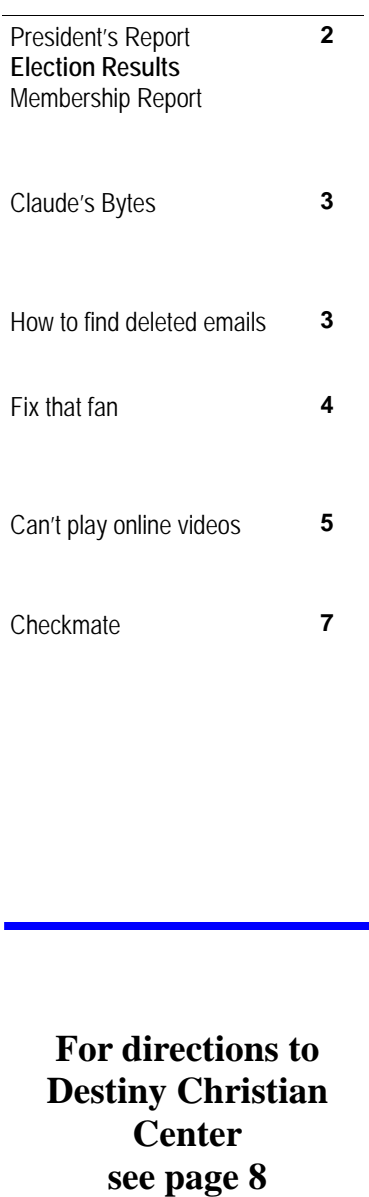

# **OUR NEXT MEETING**

### MPCUG to explore spreadsheet concepts

Fresh from his success with Picasa, longtime member Ray Nichols will take on the concept of spreadsheets, specifically with Microsoft's Excel at the next membership meeting on Thursday, July 24.

Nichols says he will cover some of the many uses of spreadsheets. He will demonstrate file creation, data entry, calculations, sorting and graphs, among other functions.

Members also will be asked to submit other ideas for programs they would like to see offered.

As usual, the gathering will begin at 6:30 p.m. with the Random Access Special Interest Group, where members can get their most pressing computer questions answered. Nichol's presentation will follow refreshments at 7:30 p.m.

The event will take place at Destiny Christian Center on Carver Road just south of Roseburg Avenue. Members and friends should park in front or back of the building and enter on the south side.

In September, monthly membership sessions will become dinner meetings at Denny's restaurant, 1525 McHenry Ave., due to the Christian center's inability to host nonprofit groups while retaining its special income tax status.

-- Elizabeth Leedom, 499-5401; www.mpcug.net

### IMPORTANT MEETING DATES

**General Meeting — July 24 — Destiny Christian Center Photo SIG Meeting — on hiatus Board Meeting — August 6 — Ridgeway's Restaurant Beginner's SIG Meeting — will resume this fall** 

MPCUG July 2008 Page: 1999 Page: 1999 Page: 1999 Page: 1999 Page: 1999 Page: 1999 Page: 1998 Page: 1998 Page: 1

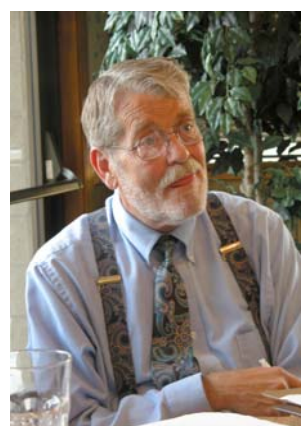

# President's Report …. Mike Kumler

Hello Members

 My message is short this month, but at least there is one. Out of necessity, we will be moving our meeting place beginning with the September general meeting. We will be meeting at Denny's Restaurant on McHenry Ave. The Beginner's SIG has met there for a long time, and I am told that we used to have our general meeting there until we outgrew the facility. Well we are now a smaller group. and we will fit in their meeting room.

We do not pay rent for the use of the room, but it is expected that we will make a

purchase of some sort. There is no pressure on anyone to spend lots of \$\$ since the minimum they would like to see in sales is only \$60, and I don't think we will have any trouble getting to that minimum. Anyway, that's the scoop on the meeting place. We will discuss it more at the next general meeting, which is only a few days away.

# Welcome new board member John "Jack" Selover

Jack Selover was elected as the new board member at large at the June meeting. President Mike Kumler was reelected president . Vice president Elizabeth Leedom and secretary Terry Fix were re-elected to the board of directors.

## Membership Report …. Hank Mudge

### **New Member - Welcome**  Ron Martorana **Returning Member - Welcome back**  Leonard Olives **Members renewing - Thank you for your support**  Pete Ball 5/09 Dan Hunt 8/09 Stan Loeb 6/09 Richard Lutz 6/09 Skip Pringle 3/09 Dorothy & Roy Schmidt 5/09 Jack Selover 4/08 **Members dues expired in April**  Philip Anselmo Donald Branson Jerry Pack Bee Hagens Terence Fix

#### **Members dues expired in May**

Richard & Katherine Pyle Keith Schock

#### **Members dues expired in June**

Robert & Barbara Meyer Gene Richards Allan Romander

Members Dues expiring in July

Nick & Lorna Crooker Orval Brewer Richard Hitchcock

#### **Members Dues Expiring in September**

Sheryl Powell

MPCUG July 2008 Page: 2

### Claude's Bytes ….

 **By Claude Delphia, Editor Emeritus, Modesto PC User Group** 

# Post Editorship?

I have evaluated my personal commitments and have decided that I can continue helping edit the PC Post, at least through the end of the year.

However I will have a co-editor. Judy Taylor of the APCUG has decided to help me. She will be responsible with deciding and putting in the feature help articles that fill the rest of the PC Post. That will start with the next issue as this one is late for various reasons, so I'm picking the article for this issue to prevent the issue from being delayed.

So look forward to perhaps a different feel or features in the August PC Post.

# How I Find My "Deleted" Emails

by Tom Thiel, President, Lake-Sumter Computer Society www.lscs.us tthiel5(at)Comcast.net

Obtained from APCUG with the author's permission for publication by APCUG member groups.

Old Emails are one of my most frequent retrievals from my backed-up files.

My current rate of email accumulation is about 20-30 a day. I've forced myself to maintain my accumulated emails in my Inbox and Sent Emails folders to a maximum of not more than 1,000 each. So periodically I just arbitrarily "lope off" the oldest one-half to one month or so of emails. I try to manage some of these by placing them into other folders but that isn't very effective for me.

What this procedure means is that frequently I find myself wishing I still had that old "deleted" email. (The latest one was the Acoustica email sending us Spin it Again software.)

How do I retrieve that email after I've "deleted" it from my Inbox or Sent Items? Here is how I do it with Internet Explorer 6.

Sometime ago I found out where IE stores my emails. What I did then was to move the place where my emails are stored by default to a folder named "Toms emails" in my "My Documents" folder. (How to do this is briefly outlined in the addendum at the end of this article.)

My basic backup procedure is to frequently, at least once a week but usually more frequently, and usually daily with very active folders, copy the contents of my My Documents folder to an external USB connected 300 GB Maxtor drive and to other similar portable USB drives (a 100 GB SimpleTec, and a 40 GB Pocketec hard drive) that are stored away from my computer.

When I do this of course I am backing up the current contents of all my emails at the moment the My Documents backup is performed. (Actually, any true backup procedure will work.)

So, when I want one of those old emails that had been arbitrarily "loped" off the tail end, I do the following:

#### *(Email—Continued from page 3)*

1. Open Outlook Express and set it to Work Offline so that new emails are not loaded in with old ones (only needed if you are continuously on-line). You may set IE to Work Offline as follows: With IE open select File, and then check Work Offline. No new emails can come in under this mode.

2. Now close OE.

3. With Windows Explorer I find the folder "Toms emails" in My Documents and rename it to "Toms emails Today"

4. Then I try to guess what backup might have the particular email I'm looking for from among the various backups I have on the external USB drives.

5. With Windows Explorer I find the folder "Toms emails" on that external backup copy.

6. Then I Copy that folder and Paste it into my current My Documents folder.

7. I now see two email folders in My Documents; "Toms emails" which just was Pasted from the backup copy and the folder "Toms emails Today" which had been renamed earlier.

8. Next I open IE again.

9. It asks me "Do you want to work online?"

10. Be sure to say NO!

11. I then try to locate the desired email; sometimes I use IE's Find capability to do this. Hopefully, I have guessed correctly and I find the desired email the first guess.

12. I open it and then copy it to my Desktop by choosing File and then Save As and Save To Desktop.

13. Now I close IE and with Windows Explorer find the folder "Toms emails", the one I just loaded from the backup, and from which I retrieved the desired email, and I delete it.

14. Next I rename "Toms emails Today" back to "Toms emails"

15. Then I open IE and say Yes I want to Work Online.

I find the email that I had copied to my desktop and double-click on it to open in IE. I can then save it back into my current emails and do whatever I wanted to do with it.

And that what I do to find that old "deleted" email! Of course it only works for so long as you maintain those backup copies – in my case about six months.

**Addendum:** How you may change the default location where your e-mails are stored in Outlook Express.

In OE, first select the Tools menu, and then Options tab. On the pop-up screen, click the Maintenance tab, then click the Store Folder button.

Outlook Express will show you where it is currently keeping your e-mail files.

You may then select Change and a Browse window will appear where you may chose to indicate the new place you wish to store your emails.

This article has been provided to APCUG by the author solely for publication by APCUG member groups. All other uses require the permission of the author (see e-mail address above).

### Fix That Fan

By Jim Sanders, Editor, The Orange Bytes, North Orange County Computer Club, California www.noccc.org jsanders-that-ligasmicro.com

Obtained from APCUG with the author's permission for publication by APCUG member groups.

#### *(Fan—Continued from page 4)*

Cheap (Sleeve Bearing) fans die young. Bet on it. The cheaper the system, power supply, cooler, etc., the cheaper the fan. A cheap ball bearing fan may be just as bad. When you hear that sleeve bearing fan (or a ball bearing fan for that matter) rattle, notice a fan is barely turning, or not turning at all, fix it!

As shown in photo #1 of a fan out of a power supply, get the fan out where you can work on it. On the side where the wires go into the middle, carefully peel back the label/sticker that covers the shaft area. The round item in the middle of the sticker in photo #2 is a metal hole plug. The better fans have a rubber plug that seals well and is almost invisible at times. The really cheap fans don't have a plug over the shaft area. If the fan still turns without much effort, just oiling it may make it well again. Apply a few drops of a good light machine oil such as, 3in1, Singer sewing machine, even ATF, but not the 30wt for your car engine, in the shaft hole. Sewing machine oil works well. Be careful not to get any oil on the surface where the label/sticker needs to be re-applied. This has to be put back in place to cover the opening and keep the oil in place.

If you get oil on the fan surface, it can be removed with acetone or MEK. If the label gets wrecked, I have found that on a clean surface a piece of black electrical tape works well. If you don't have a good applicator, see photo #3, use a toothpick.

Spin the fan some to work the oil onto the shaft. Re-assemble and you are likely to have a fan that quietly moves air again. If the fan is so gummed up that it is hard to move the blades, you will need to remove the retaining ring (C-ring) on the shaft. This allows the shaft to be pulled out of the bearing, see photo #4, so that both can be cleaned with a good strong solvent before oiling. I like the effectiveness of Methyl Ethyl Ketone or MEK. A pipe cleaner works well for cleaning the inside of the bearing, especially on the smaller fans.

Arguably, this is more work than it is worth, but it is not always easy to find a replacement fan.

The video card fans and the motherboard chipset fans can be near impossible to locate. Even if you find a replacement fan, oiling the fan before putting it into service maybe a good idea as manufacturers seem to be chintzy about the amount of oil in new fans.

PS - Clean the crud off the fan before you replace it. In fact, if you have access to an air compressor regulated at about 90 PSI, it is a great idea to take a blow gun attachment on the end of an air hose and blow out the entire system keeping the tip about six inches away from parts. The little duster cans are better than nothing, but really don't have the horse power to do a good job.

This article has been provided to APCUG by the author solely for publication by APCUG member groups. All other uses require the permission of the author (see e-mail address above).

### Can't Play Online Videos -- Here's What To Do

By Sandy Berger, CompuKISS www.compukiss.com sandy(at)compukiss.com

Obtained from APCUG with the author's permission for publication by APCUG member groups. Recently I was installing some software at a local business when one of the workers approached me with a problem. She could not play a video on her computer even though co-workers could play it on their computers. The same problem appeared a few days later when I was troubleshooting some

*(Continued on page 6)* 

#### *(Continued from page 5)*

computer equipment for a local church and the Pastor could not view a news video on his computer. Since this seems to be happening all over my town, I thought it would make a good topic for a column. So here's the scoop.

Generally, each video you find on the Web will play only using the software that it was formatted for. If you try to play a video and you don't have the proper software, you won't be able to view the video. The area where the video would normally appear will be blank, usually showing either a gray or black square. However, on or near the blank video screen you will see a link that will lead you to the website where you can download the necessary software.

Many of the online news services are now using software called Flash for their videos. To view a Flash video, you need software by Adobe called Flash Player. Just click on the link to get to the proper place on the Adobe website to download the software. If there is no link available, you can access the download by clicking on the "Get Adobe FlashPlayer" button on the front page of the Adobe website at www.adobe.com. It's a free program and it will provide additional functionality to your computer, so don't hesitate to download it.

To get the player, click on the *Download* or *Download Now* button. You may have to scroll down the page to see the button, and you may have to agree to their policy. In most cases, the software will download and install automatically. (If it does not install automatically there will be step-by-step instructions for installation.)

One thing that the website may not tell you is that you may have to restart your computer for the new video software to be fully integrated with the computer. So if the software seems to have downloaded and installed, but you still don't see the video, close all the open windows and programs, and restart the computer.

While many online videos use the Flash software that I just talked about, others may use Windows Media Player, Real Media, or a program called QuickTime. If you are using a Windows computer, you will have Windows Media Player already installed. It comes with the Windows operating system.

The Real Player is a free program that can be found at www.real.com. The QuickTime Player is a free program from Apple that can be downloaded at www.quicktime.com. Even though it is an Apple program, it runs on Windows computers as well as on Macs. Both of these pieces of software are downloaded in a manner similar to that of the FlashPlayer.

Be aware that both RealPlayer and QuickTime will offer you an advanced version that you can purchase for a fee. Although you may want to purchase these programs in the future, it is perfectly alright to start with the free versions. The additional features in the paid versions will give you the ability to handle advanced video functionality, but everything you need to play online videos is included in the free versions.

You can download these video software programs as the need for them arises. Or if you like you can download all of these programs before you need them so you will be able to play almost all of the *(Continued on page 7)* 

**For the latest information about the MPCUG — Check our website at** 

**WWW.MPCUG.NET**

*(Online videos—Continued from page 6)* 

videos on the Web. These programs do not interfere with each other and will simply stay on your computer until they are needed.

Now you're all set to watch all the videos on the Web. Enjoy!

This article has been provided to APCUG by the author solely for publication by APCUG member groups. All other uses require the permission of the author (see e-mail address above).

### Checkmate

by Berry F. Phillips, a member of ccOKC and a frequent contributor to the eMonitor, Computer Club of Oklahoma City

www.ccokc.org bfpdata(at)1access.net

Obtained from APCUG with the author's permission for publication by APCUG member groups.

Man-vs-machine has been a theme that has intrigued the public for many ears. The Turk was a chess playing automaton that was a sensation in Europe in the 1770s. The Turk was a wooden cabinet with a chess board on top played by a life-sized mannequin dressed in Turkish style. This mysterious device could play against and often defeat human chess opponents including Napoleon Bonaparte and Benjamin Franklin. In truth, the Turk was a clever illusion as the cabinet concealed a human chess expert who moved the Turk's arm and played the games. The Turk was created by Wolfgang von Kempleur and was not only a success in Europe but later in the United States. Eventually the Turk was no longer popular and was destroyed in a fire in Philadelphia in 1864. Edgar Allen Poe wrote a widely read 1836 essay proposing that the Turk concealed a human chess player.

The best known of the man-vs-machine devices was the world-famous Deep Blue. Deep Blue began as a chess program named Chipset (later Deep Thought) and was created by Fenghsuing Hsu and Thomas Anantharman at Carnegie Mellon University. The creators later joined IBM Corporation which supported the development of the system. Deep Thought was eventually renamed Deep Blue, a twist on IBM's corporation nick name, Big Blue. Deep Blue was a RS/6000 SP parallel processor with specialized microchips for chess and calculated 200 million chess moves per second. Deep Blue lost a six-game match to world chess champion, Gary Kasperov, in 1996. But in the 1997 rematch, Deep Blue made history by defeating Kasperov 3.5 games to 2.5 games.

Many in the chess world believe that Gary Kasperov is the greatest human chess player. He had never lost a game previously and was unnerved at his loss and began ascribing almost human features to the computer. While Deep Blue had access to all of Kasperov's games, Kasperov was not allowed to see Deep Blue's previous games for study. He received \$400,000 for his loss and would have received \$700,000 if he had won. IBM retired Big Blue after the match.

Another famous chess playing computer was Deep Fritz backed by a German company ChessSise and written by two programmers, Franz Marsh and Mathias Feist. The word, deep, is a nod to IBM's Deep Blue. Deep Fritz was in the news in 2001 when a chess match ended in a 4-4 tie with Russian chess expert, Vladimir Krammick.

In 2003, the long awaited chess match between Gary Kasperov and Deep Junior, a three-time world champion computer developed by Amir Ban and Shay Bushinksky who were both from Israel was played in New York City. The match ended in a 3.0 to 3.0 tie. Kasperov quipped to his mother, "at least I didn't lose." Well, this subject is getting too "deep" for me. Now I don't have to worry about anymore literary "moves" since I have been officially "checkmated."

This article has been provided to APCUG by the author solely for publication by APCUG member groups. All other uses require the permission of the author (see e-mail address above).

### The Club's Meeting Place

Our general meeting and the Random Access Special Interest Group are held at the Destiny Christian Center, 1161 Carver Road on the west side of Carver across from Sam's Food City. Parking is available both in front of and behind the Center. No parking along side of the Center, please.

### **Briggsmore**

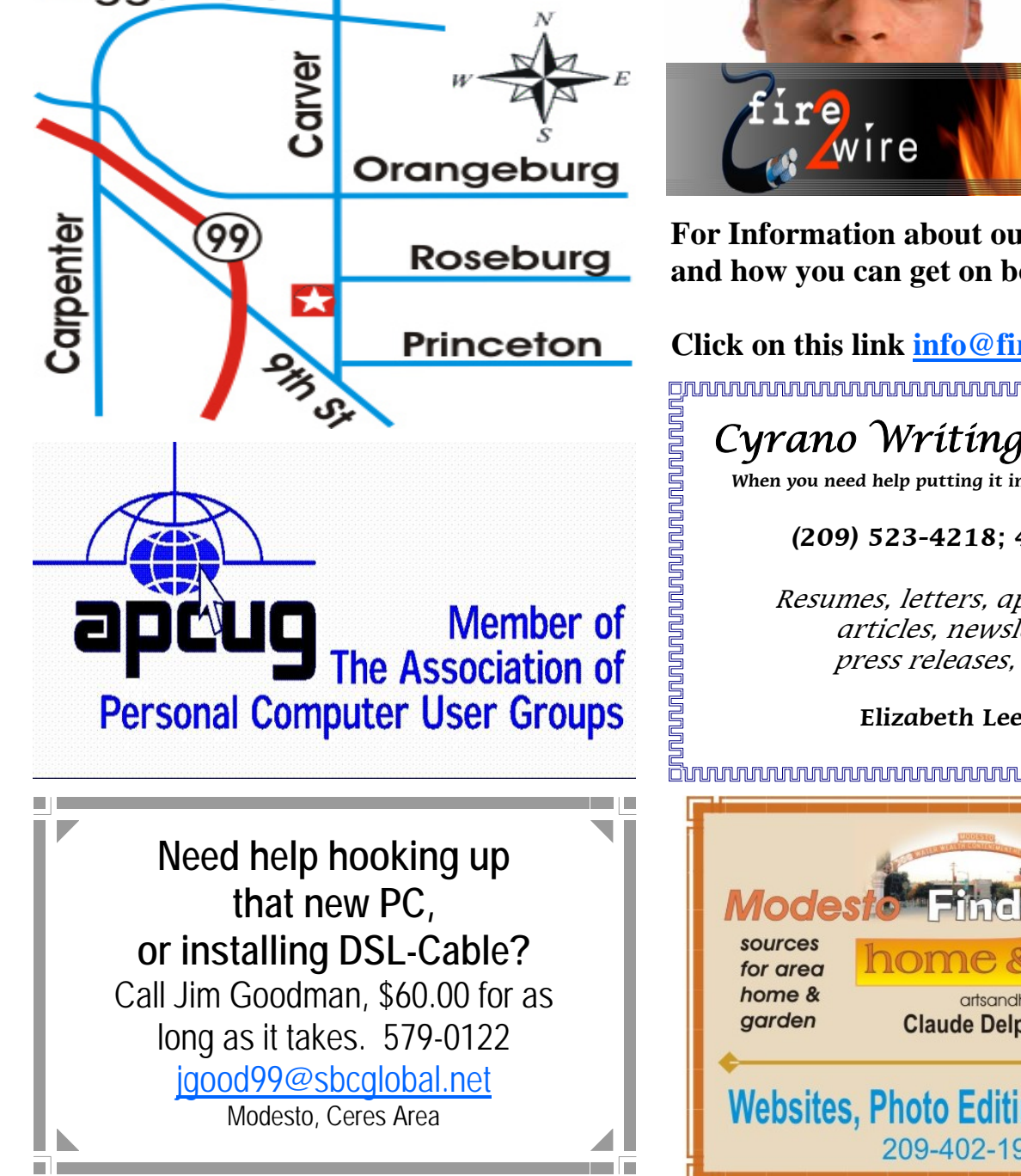

Free classifieds for members. Email the text to the editor at editor@mpcug.net

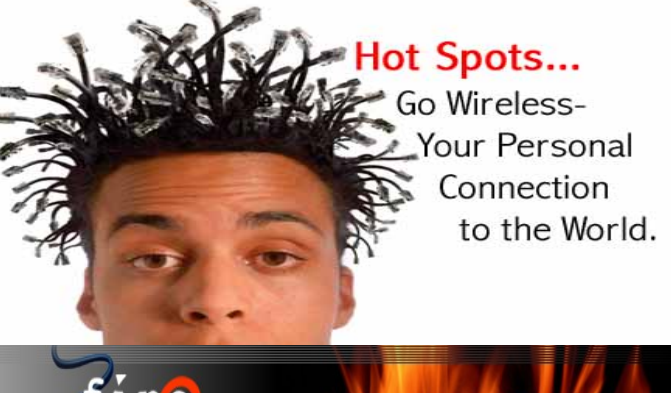

**For Information about our website host and how you can get on board:** 

**Click on this link info@fire2wire.com** grunnunnunnunnunnunnunnunnunnung

### Cyrano Writing & Editing

**When you need help putting it in words, call Cyrano.** 

#### **(209) 523-4218; 499-5401**

Resumes, letters, applications, articles, newsletters, press releases, theses

**Elizabeth Leedom** 

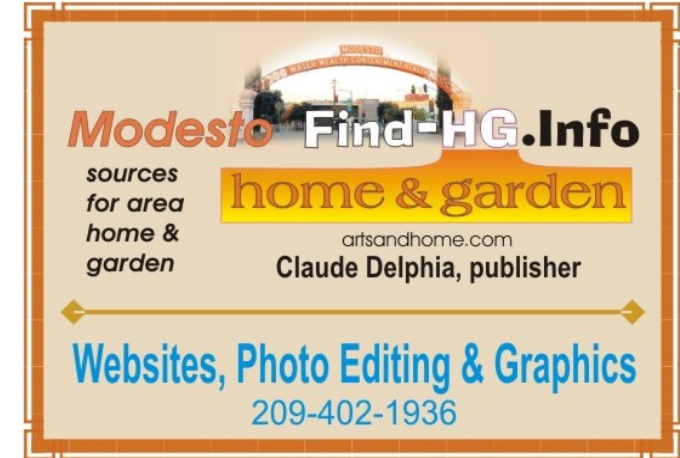

**Be sure and check our web site at least once a week at www.mpcug.net**

# Modesto PC User Group Officers

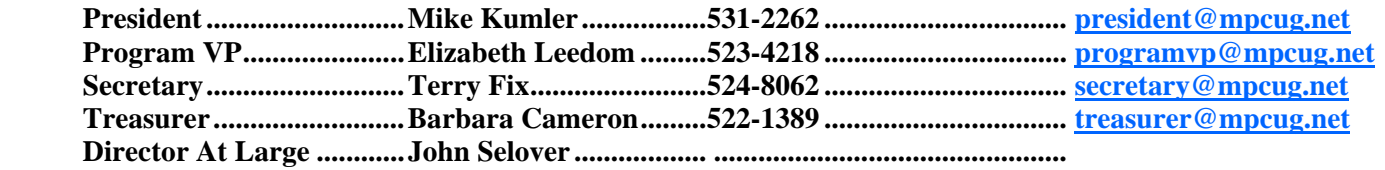

#### **Appointed positions:**

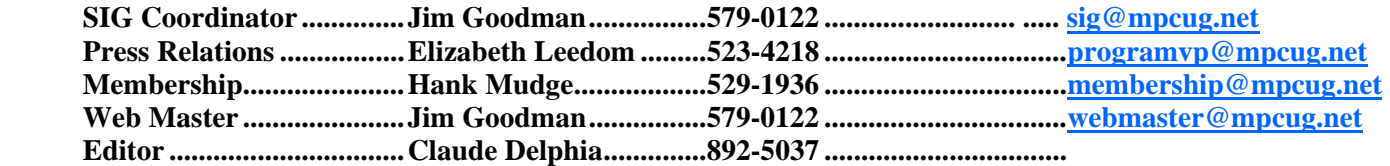

#### **PC Post**

#### **Editor: Claude Delphia**

Editor Emeritus: William "Doc" Holloway — 1920 -- 1996 President Emeritus Bud Bondietti — 1950-2008 Claude Delphia, Editor Emeritus Elizabeth Leedom, President Emeritus

#### Join The Modesto PC User Group

Web site: www.mpcug.net

To join MPCUG (or just get more information about us go to our Web site and fill out the new member form or mail your check to: MPCUG, P.O. Box 5122, Modesto, CA 95352-5122.Membership is just \$24 a year and includes 12 issues of the PC Post along with participation in all meetings and events. You will also receive e-mail advising you of extra events or news.

#### The PC Post and Editorial Policy

The PC Post is published online 12 times per year and is available to all group members as a membership benefit. Annual group membership dues are \$24.00.

For information write: Modesto PCUG PO Box 5122, Modesto, CA 95352-5122

Opinions expressed in the PC Post do not necessarily reflect the opinions or views of the members as a group or the Board of Directors.

The PC Post encourages group members to submit articles for publication. We would like to have articles which deal with the writer's experience with computer hardware and software or digital photography.

An article may deal with any computer-related subject provided it contains no libelous or offensive material. We can't use information copied from other publications without written permission except for quotes.

Articles should be submitted in MS Word text. Do not spend time formatting your article such as indents or centering. Please use only one space between sentences. and do not use bold, italicize or otherwise format the submission as we can't guarantee results in translation to Publisher. Proof read and run your spelling checker. Watch for special upper and lower case in brand names. Do not tab or indent to layout text.

If you want to include a graphic, please contact the editor for instructions.

We reserve the right to edit articles, for length or to improve readability. Longer articles may be published in several parts. We will not knowingly promote unlicensed businesses.

Letters to the editor are encouraged. All articles and letters to the editor should be submitted to the editor via email as an attached file. Call him at (209) 892-5037 before submission. Please include your name, day and evening phone numbers, and email address for contact.